# Appendix H- Baseline Methodologies

# nationalgrid

National Grid 1125 Broadway Albany, NY 12204

Products and Energy Services Department

Demand Management

## **ENERGY EFFICIENCY AND DEMAND MANAGEMENT PROCEDURE** –

### **GENERAL CUSTOMER BASELINE LOAD ("CBL") Verification Methodology**

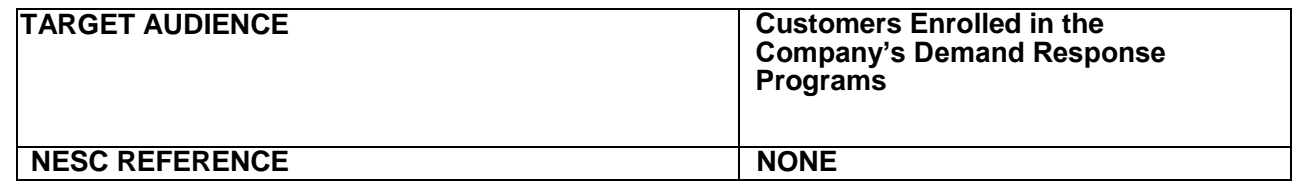

#### **Introduction**

This document is based on the NYISO (New York Independent System Operator) Emergency Demand Response Program Manual (12/02/2010 version 6.2 Section 5.2). It is intended to specify the methodology that National Grid will use to calculate a Customer Baseline Load ("CBL") for Customers/ Aggregators enrolled in the demand response programs of Niagara Mohawk Power Corporation d/b/a National Grid (the "Company").

#### **Definitions**

**Curtailment Service Providers (CSP)**: NYISO-approved Curtailment Customer Aggregators (Aggregators) of retail end users capable of load reduction. Aggregators may claim load reductions from Demand Side Resources with which they have a contractual arrangement.

**Customer Base Load (CBL)** – Average hourly energy consumption as calculated in Section 5, used to determine the level of load curtailmentprovided.

#### Select a CBL method

1. The participant selects the CBL formula when it enrolls, or is enrolled by its CSP, with National Grid for program participation. The choice of CBL becomes effective when National Grid accepts the enrollment.

2. At the initial enrollment in the Programs participants may elect either the Average Day CBL or the Weather Adjusted CBL formula.

3. A change in the CBL formula can be made when resources reenroll in the Programs during each capability period.

#### Baseline Calculation Method for All Accounts

It is the responsibility of National Grid to provide the Customer Baseline Load (CBL) calculation to the CSP.

#### The Average Day CBL

Average Day CBLs for Weekdays

*Step 1.* Establish the CBL Window. Establish a set of days that willserve as representative of participant's typical usage.

- a. Determine the participant's peak hourly load during theevent window over the past 30 days or the period covered by the load data file, whichever is lower. This value becomes the initial seed value for the average event period usage level.
- b. Beginning with the weekday that istwo days prior to the event:
	- i. Eliminate any holidays as specified by National Grid.
	- ii. Eliminate any days when National Grid declared a Demand Response event for which the participant was eligible for payment for a curtailment.
	- iii. Eliminate any days when NYISO declared a SCR or EDRP event for which the participant was eligible for payment for a curtailment.
	- iv. Eliminate the day prior to any day when National Grid declared a Demand Response event for which the participantwas eligible for payment for a curtailment.
	- v. Create the average daily event period usage for that day, defined as the simple average of the participant's actual usage over the hours that define the event for which the CBL is being developed.
	- vi. Eliminate low usage days. If the average daily event period usage is less than 25% of the average event period usage level, eliminate that day.
	- vii. If the day has not been eliminated, update the average event period usage level by including the average daily event period usage for this day. If this is the first day added to the CBL Window, replace the average event period usage level (which was the initial seed value) with the average daily event period usage. Add thisday to the CBL Window.
	- viii. Move back one day and loop to step 1.b. i.
	- ix. Final Weekday CBL Window must contain 10 weekdays.

Figure 1 below shows CBL window selection for a single weekday event. The calendar view illustrates the reverse order selection of the 10 days of the CBL window. The table view shows the dates of the CBL window for the event.

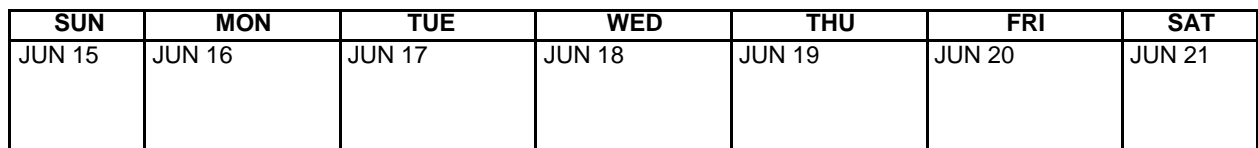

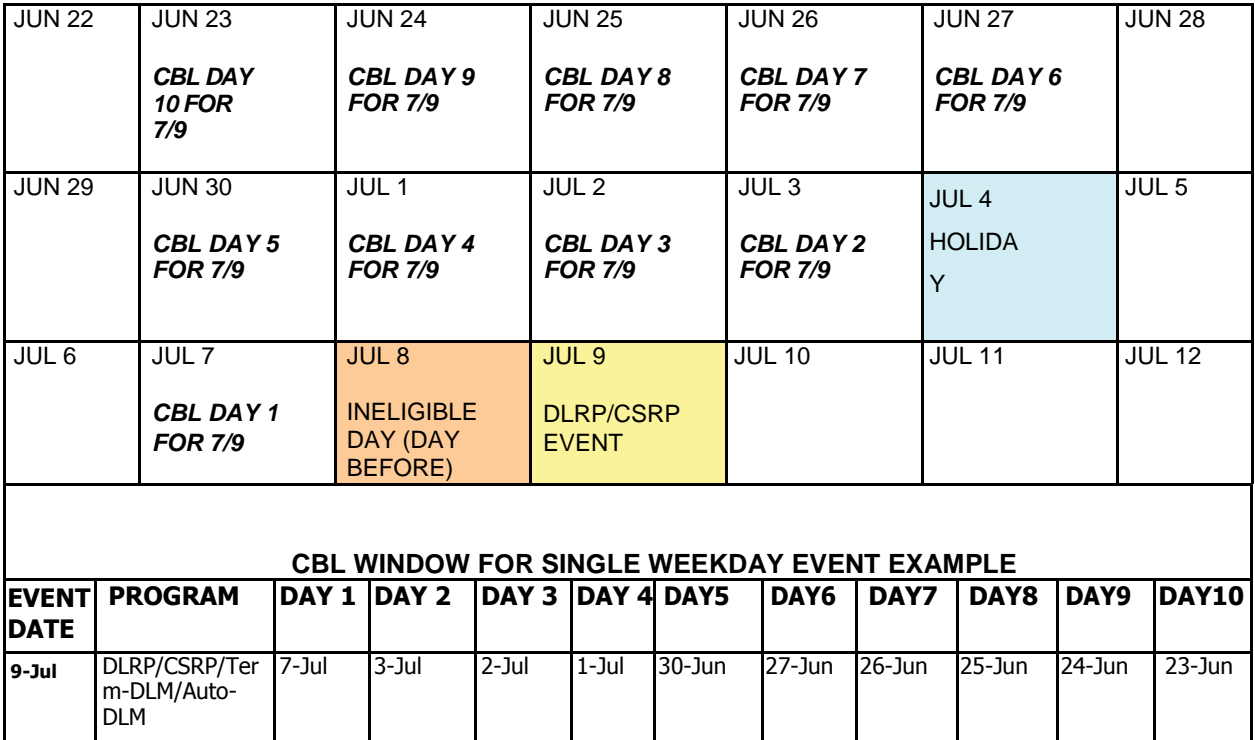

#### **Figure 1 Example of CBL Window Selection - Single Weekday Event**

- Figure 2 below shows the CBL windows when multiple weekday events occur. The calendar view illustrates the reverse order selection of the 10 days of the CBL window for each event. For example, June 27 will be used as: Day 1 for the June 30th event and
- Day 2 for the July 3rd event.

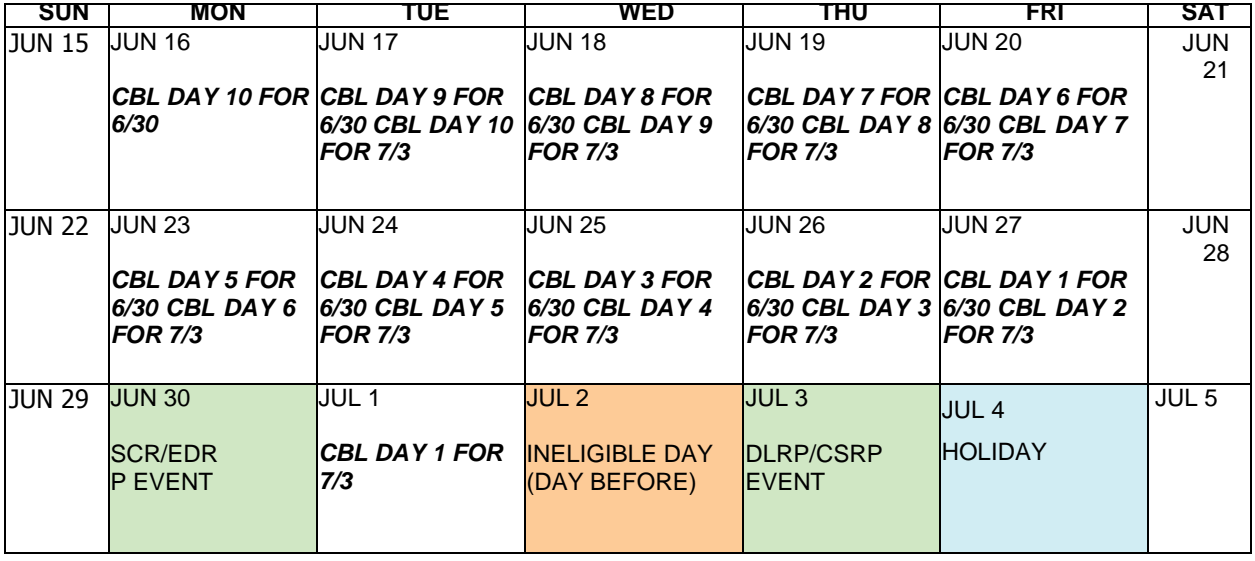

#### **CBL WINDOW FOR MULTIPLE WEEKDAY EVENT EXAMPLES**

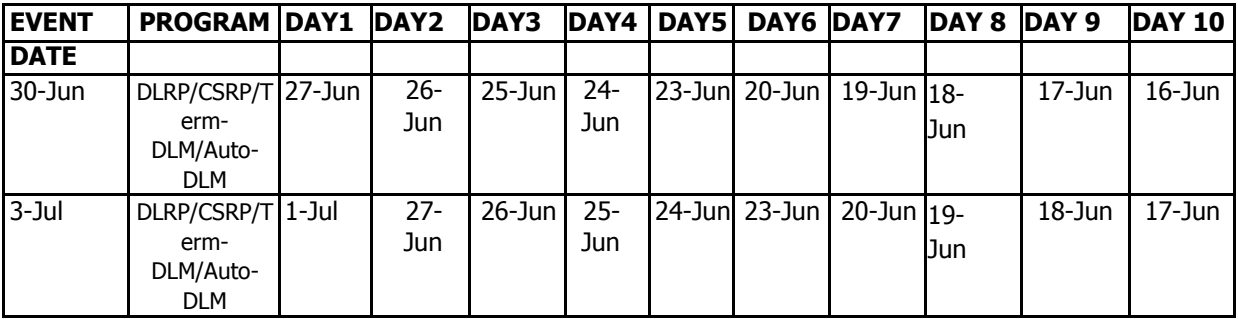

#### **Figure 2 Example of CBL Window Selection** – **Multiple Weekday Events**

*Step 2.* Establish the CBL Basis. Identify the five days from the 10-day CBL Window to be used to develop CBL values for each hour of the event.

- c. Order the 10 days in the CBL Window according to their average daily event period usage level and eliminate the five days with the lowest average daily event period usage.
- d. The remaining five days constitute the CBL Basis.

*Step 3.* Calculate Average Day CBL values for theevent.

e. For each hour of the event, the CBL is the average of the usage in that hour in the five days that comprise the CBL basis.

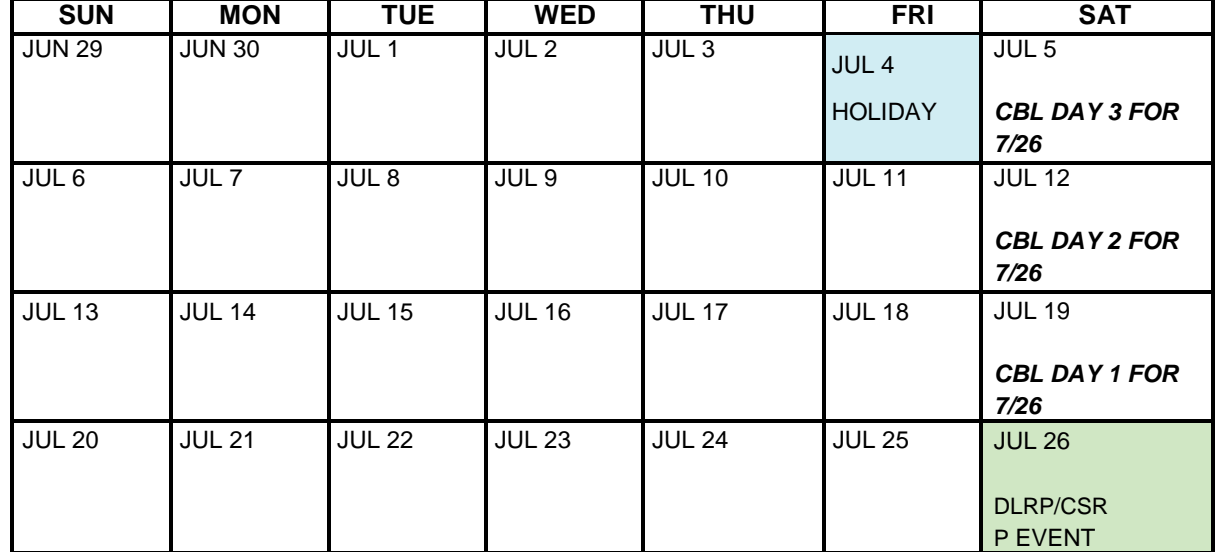

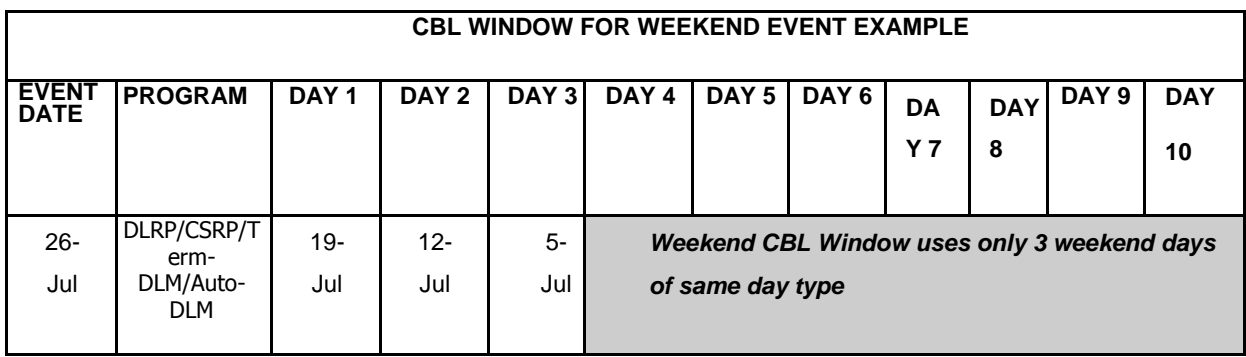

#### Average Day CBL for Weekends

**Step 1.** Establish the CBL Window

a. The CBL Window is comprised of the most recent three like (Saturday or Sunday) weekend days. There are no exclusions for Holidays or event days.

**Step 2.** Establish the CBL Basis.

- b. Calculate the average daily event period usage value for each of the three days in the CBL Window.
- c. Order the three days according to their average daily event period usage level.
- d. Eliminate the day with the lowest averagevalue
- e. The Weekend CBL Basis contains 2 days.

*Step 3.* Calculate Weekend Average Day CBL values for the event.

f. For each hour of the event, the CBL value is average of usage in that hour in the two days that comprise the CBL basis.

#### Weather -Sensitive CBL

Elective Weather-Sensitive CBL Formulation

**Step 1.** Calculate the Average Day CBL values for each hour of the event period described in (5.0) above.

*Step 2.* Calculate the Event Final Adjustment Factor. This factor isapplied to each of the individual hourly values of the Average Day CBL.

- **a.** Calculate the Adjustment Basis Average CBL
	- i Establish the adjustment period, the two-hour period beginning with the start of the hour that is four hours prior to the commencement of the event through the end of the hour, three hours prior to the event.
- **b.** Calculate the Adjustment Basis Average CBL.
	- i Apply the Average Day CBL formula as described in 5.0 The Average Day CBL, to the adjustment period hours as though it were an event period two hours in duration but using the five days selected for use in the Average CBL Basis (i.e., average the ten hours).
- **c.** Calculate the average of the two usage values derivedin (b,i), which is the Adjustment Basis Average CBL.
- **d.** Calculate the Adjustment Basis Average Usage
	- i The adjustment basis average usage is the simple average of the participant's usage over the two-hour adjustment period on the event day.
- **e.** Calculate the gross adjustment factor
	- i. The gross adjustment factor is equal to the Adjustment Basis Average Usage divided by the Adjustment Basis Average CBL
- **f.** Determine the Final adjustment factor. The final adjustment factor is as follows:
	- i If the gross adjustment factor is greater than 1.00, then the final adjustment factor is the smaller of the gross adjustment factor or 1.20

ii If the gross adjustment factor is less than 1.00, the final adjustment factors are the greater of the gross adjustment factor or 0.80.

If the gross adjustment factor is equal to 1.00, the final adjustment factor is equal to the gross adjustment factor.

*Step 3.* Calculate the Adjusted CBL values*.*

**g.** The Event Adjusted CBL value for each hour of an event is the product of the Final Adjustment Factor and the Average CBL value for that hour.

#### Example Customer Baseline Calculation

As an example, assume a 5-hour event was called from 11am to 4 pm; notice was sent out at 9 a.m. The past 10 days MWh consumption for similar hours, along with the four hours prior to event initiation, was:

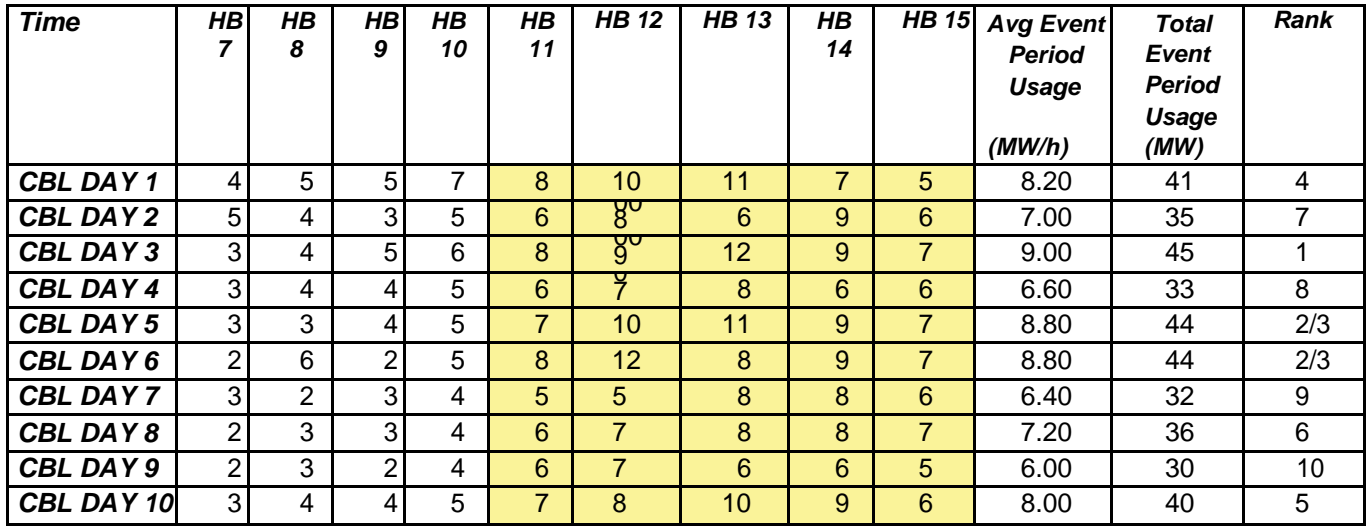

HB: Hour Beginning

Steps 1 and 2: sum the MWh for the hours 11-4 each day select the 5 highest totals:

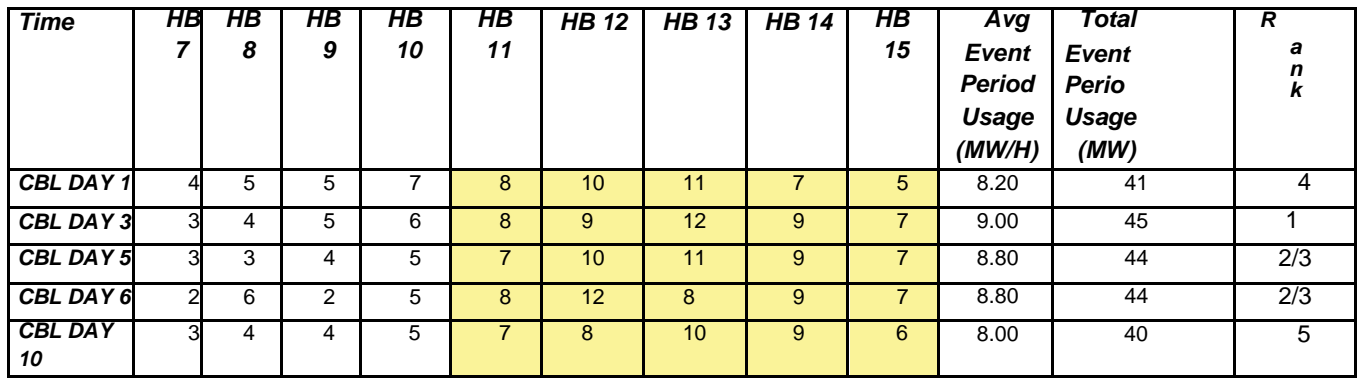

Step 3: Calculate the CBL for each hour using the five highest days selected:

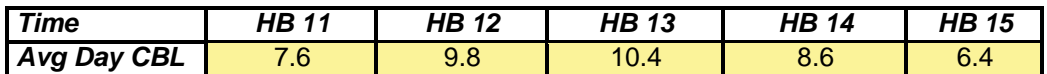

To calculate the hourly load reduction, for each hour, subtract the actual load from the CBL.

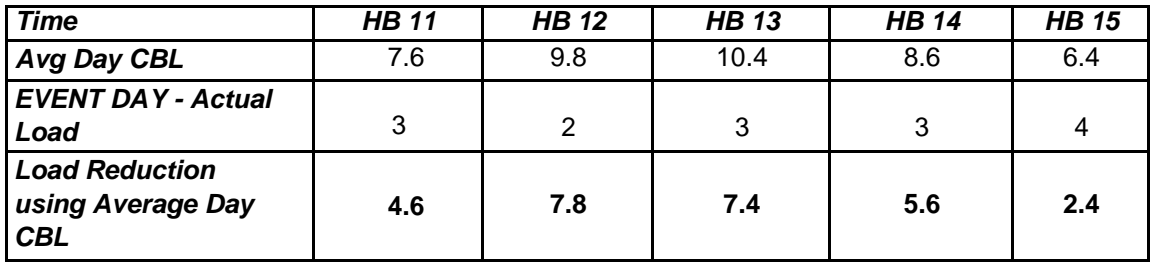

The CBL shown in Step 3 above is the non-weather–adjusted value. If this customer signed up with the weather-sensitive calculation option, the CBL would be adjusted upward or downward based on the actual usage in the two hours prior to event notification. In this example, the Adjustment Basis Average CBL will be the average of the MWh for hours beginning 7 and 8 over the five days chosen for the CBL: The table below shows how the adjustment will be calculated.

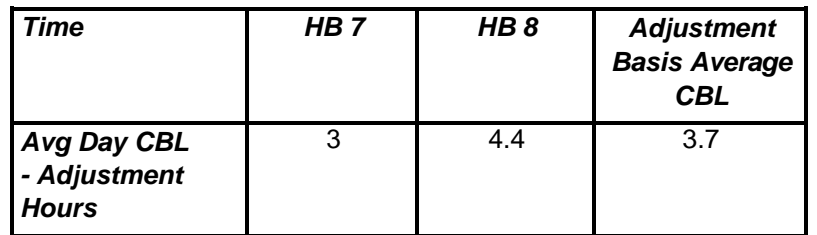

On the day of the event (day N), assume the actual metered load consumption is as shown in the following table:

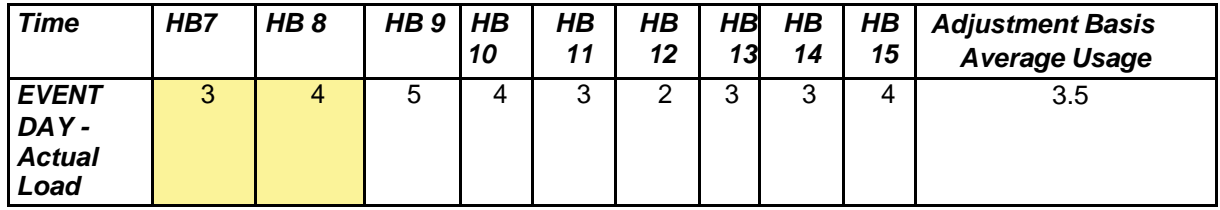

In this case, the Adjustment Basis Average Usage is the average of the MWh in hours 7 and 8, or 3.5 MWh.

The Gross Adjustment Factor is the ratio of the Adjustment Basis Average Usage to the Adjustment Basis Average CBL, 3.5/3.7or 0.95.

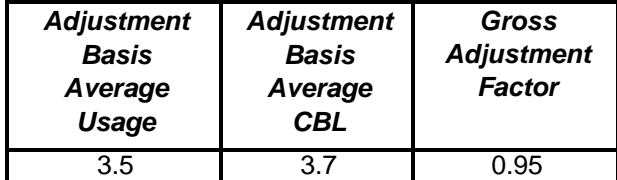

The CBL will therefore be adjusted downward by five percent. The following table shows the resulting weather-adjusted CBL and the computed load reduction for the five hour event period.

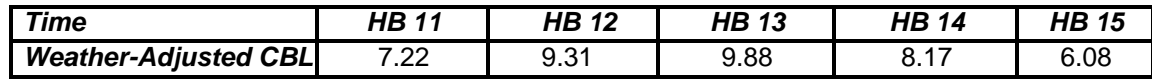

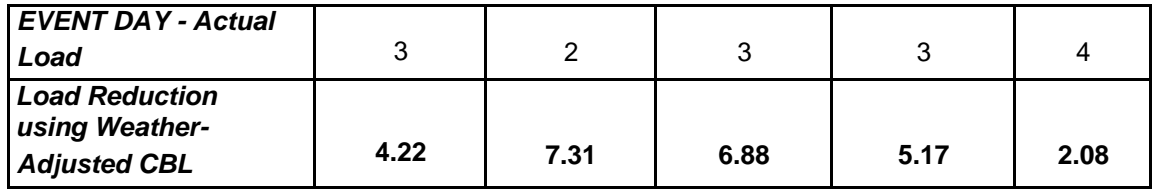

It is important to note that if the actual usage in the two hours prior to notification was *higher* than the Adjustment Basis Average CBL, the CBL curve would have been shifted *upward* and would result in load reduction performance that was higher than would have been determined using the Average Day CBL (without weather adjustment).